# MCVGraphViz, un outil de visualisation de connaissance. Application à la visualisation dynamique d'interactions entre facteurs de risque cardiovasculaires

Rabia Azzi∗,∗∗, Sylvie Despres<sup>∗</sup> Jérôme Nobécourt<sup>∗</sup>

<sup>∗</sup>Univ. Paris 13, Sorbonne Paris Cité, LIMICS,(U1142), INSERM, Sorbonne Universités , UPMC Université Paris 6, 74 rue Marcel Cachin F-93017 Bobigny cedex, France prenom.nom@univ-paris13.fr ∗∗ Univ. Bordeaux, INSERM, Bordeaux Population Health Research Center, team ERIAS, UMR 1219, F-33000 Bordeaux, France

Résumé. Les outils de visualisation de connaissances contribuent à l'efficacité des processus mis en œuvre pour le transfert de connaissances. Ils offrent aux utilisateurs des représentations de contenus intelligibles et facilitent l'accès à la connaissance en proposant des modes d'interaction dynamiques. Nous présentons dans ce papier l'outil MCVGraphViz dédié à la visualisation de graphes d'interactions entre facteurs de risques dans le domaine des maladies cardiovasculaires. Il offre à l'utilisateur une interface pour accéder de façon progressive et dynamique au contenu du graphe. MCVGraphViz permet de collecter et mémoriser les actions effectuées par l'utilisateur au cours de sa navigation dans le graphe sous forme de traces exprimées par un chemin entre un nœud de départ et un nœud de destination.

## 1 Introduction

D'une manière générale, le domaine de la visualisation des connaissances s'intéresse à l'utilisation de représentations visuelles pour améliorer la création et le transfert de connaissances entre au moins deux personnes (Eppler et Burkhard, 2004). La visualisation des connaissances désigne ainsi tous les moyens graphiques pouvant être utilisés pour construire et transmettre des informations complexes (Burkhard, 2004), (Bertschi et al., 2011), (Ursyn, 2015).

Dans ce travail, nous proposons une nouvelle approche d'évaluation du risque en prenant en compte les interactions qui existent entre les facteurs de risque. Cette approche est décrite dans la figure 1. Nous nous focaliserons sur la dernière étape de ce processus à savoir la visualisation du modèle conceptuel (sous forme d'un graphe). L'approche proposée pour cette étape est un outil de visualisation dynamique de connaissance exploitant une représentation sous forme d'un graphe. Il permet une visualisation dynamique des interactions entre les facteurs de risques pour aider à la compréhension du déclenchement des effets en cascade entre les facteurs de risque. L'objectif que nous poursuivons est la visualisation dynamique du parcours du graphe des facteurs de risque guidé par les interactions existantes entre ces facteurs. MCVGraphViz, un outil de visualisation de connaissance

Le parcours du graphe permet un accès aux connaissances relatives aux interactions entre ces facteurs, une réorganisation des connaissances en fonction des cas à traiter, des retours arrière sur les décisions prises quand elles ont abouti à une impasse pour la stratégie de prévention. Les traces de la navigation sont collectées, car elles révèlent des processus de raisonnement la plupart du temps implicites.

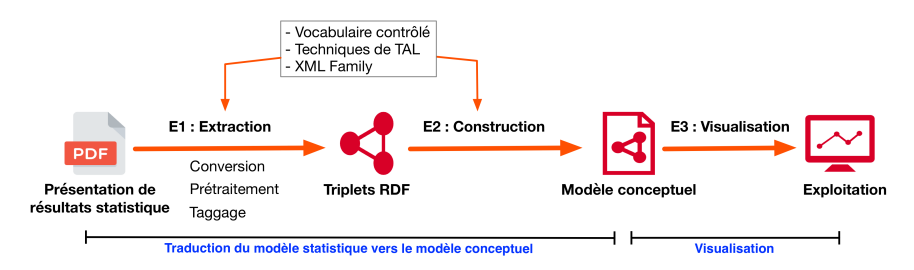

FIG. 1 – *Etapes de la méthodologie proposée par (Azzi et al., 2018)*

## 2 Conception de MCVGraphViz

La démarche de conception que nous suivons correspond à celle présentée dans la Figure 2. Elle est inspirée de celle proposée en visualisation d'information par (Card et al., 1999). Les données sont représentées dans un modèle conceptuel. L'approche adoptée consiste à charger les données dans un premier module pour construire les primitives graphiques. Pour chaque élément du graphe nous déterminons la façon dont il est dessiné. Enfin, le visuel correspondant est affiché dans l'interface de visualisation. Cette architecture permet à l'utilisateur d'interagir et de manipuler le graphe. Les interactions de l'utilisateur sont finalement retransmises à différents niveaux de cette architecture, en fonction du besoin. Par exemple, lorsque l'utilisateur sélectionne, zoom ou se déplace dans l'écran, c'est au niveau du rendu visuel que l'action est transmisse.

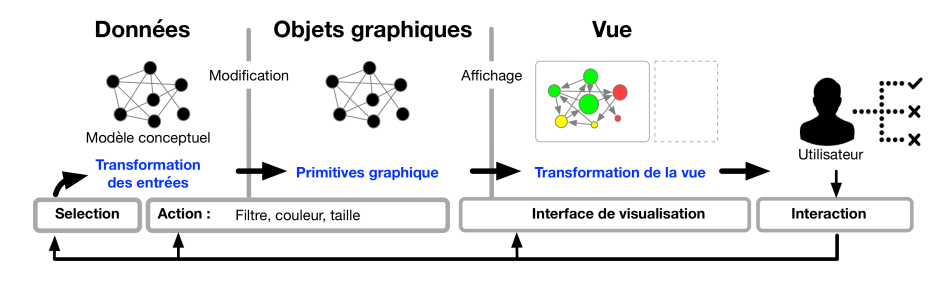

FIG. 2 – *Approche de visualisation dans MCVGraphViz*

MCVGraphViz est construit sur une architecture client-serveur. La visualisation du graphe s'effectue côté client. L'objectif principal est de développer une interface de visualisation dynamique. Il était donc important d'intégrer les variables graphiques et les fonctionnalités interactives à fournir aux utilisateurs. Ainsi, la conception et le développement de l'interface

graphique de visualisation du graphe sont entièrement fondés sur SVG. L'avantage présenté par l'utilisation du format vectoriel SVG dans les applications de gestion des connaissances est qu'il offre de nombreuses fonctionnalités interactives aux utilisateurs, conformes aux stratégies ergonomiques de communication homme-machine.

### 2.1 Primitives graphique

Les primitives graphique concerne la façon dont les variables vont être visualisées dans l'interface. Comme nous l'avons annoncé précédemment nous disposons d'un graphe ce qui nous amène à représenter deux variables : des nœuds et des liens. Les nœuds sont symbolisés par des cercles pleins dont : (i) le diamètre est défini par le nombre de liens associé avec ce dernier. Cela permet d'identifier rapidement un nœud d'intérêt ; (ii) la couleur est définie par la catégorie à laquelle nœud appartient. En utilisant cette variation du diamètre et de la couleur, il devient très simple de détecter les nœuds les plus importants dans le graphe et s'ils sont connectés à des nœuds de taille plus réduite ou au contraire de taille plus importante. Afin de différencier le nœud correspondant à l'entrée du graphe, une variation de luminosité est intégrée autour du nœud. Les relations entre les nœuds sont représentées par des lignes dirigées et étiquetées indiquant le sens de la relation. Pour différencier ces liens : (i) l'épaisseur dépend de la probabilité de l'association entre deux nœuds ; (ii) le grain est défini par la catégorie des nœuds associés. Ce procédé permet d'identifier la relation d'intérêt entre les nœuds considérés. Concernant la clarté du graphe, si cela n'est pas très important lorsque le nombre de nœuds et de liens est faible, cela peut avoir un réel impact lorsque la taille du graphe est importante. En effet, un graphe dense peut conduire à une visualisation non compréhensible à cause du chevauchement des éléments du graphe. Pour résoudre ce problème, nous avons pris en la variable positionnement bien connue en visualisation. Afin d'éviter tout croisement inutile entre les éléments du graphe (nœud, relations, étiquette, etc.), chacun est positionné de la manière adaptée.

### 2.2 Aspect dynamique

### 2.2.1 Interaction avec la visualisation

La plupart des interactions dynamiques commencent par une opération de sélection, dans laquelle un ou plusieurs composants du graphique sont isolés pour certaines actions, telles que la mise en évidence, le masquage, le déplacement ou l'obtention de détails. Par exemple, pour désencombrer un graphique, il est possible de sélectionner un nœud et de désactiver le reste des éléments qui ne sont pas connectés. Ainsi, nous obtenons une visualisation moins chargée tout en conservant leurs liens. De même, il est possible de sélectionner, de déplacer ou de modifier la forme d'un lien pour éliminer un croisement ou améliorer l'esthétique d'un graphique. La sélection peut impliquer un objet unique, les objets d'une région établie à partir d'une distance, ou un ensemble d'objets satisfaisant un ensemble de contraintes spécifiées par l'utilisateur (par exemple, tous les nœuds directement connectés à un nœud spécifique). L'un des problèmes les plus importants relatif à la sélection d'éléments dans un graphe se produit dans des régions denses du graphique où les éléments sont si rapprochés qu'une sélection sans ambiguïté est difficile ou impossible. Cette situation conduit à la nécessité d'utiliser d'autres types d'interaction, tels que le zoom ou les techniques de distorsion.Un autre élément visuel

MCVGraphViz, un outil de visualisation de connaissance

connu est celui du mouvement perceptible par l'utilisateur. Son utilisation est courante dans certaines zones de visualisation pour mettre en évidence les modifications d'un ensemble de données ou informations sélectionné par l'utilisateur (par exemple, clic sur un nœud, survole avec la souris, etc.). MCVGrapViz est conçu pour visualiser les connaissances contenues dans un modèle conceptuel en permettant son interprétation. Dans ce contexte, l'utilisateur peut avoir besoin d'informations supplémentaires sur certains éléments du graphe (nœud, relation, etc.). Par conséquent, MCVGraphViz fournit cette fonctionnalité. L'avantage de l'approche adoptée dans MCVGraphViz est qu'elle permet d'une part de visualiser l'ensemble du graphe et d'autre part d'affiner l'accès aux connaissances représentées dans le modèle (par exemple, un système d'info-bulles).

#### 2.2.2 Acquisition de nouvelles connaissances

Nous faisons l'hypothèse que les parcours du graphe reflètent des connaissances implicites réutilisables dans le contexte d'une évaluation du risque. En effet, chaque action réalisée (choix d'un nœud, clic souris sur un nœud, enchaînement de liens entre des nœuds, etc.) exprime une connaissance propre à l'auteur du parcours. Un système dédié à la gestion de traces permet de collecter les traces, de les stocker et de les manipuler à l'aide d'opérations génériques appelées transformations qui sont de différents types (Fuchs, 2017) : filtrage, fusion de traces, etc. La trace s'enrichit à chaque nouvelle interaction au fur et à mesure que l'activité se déroule, en prenant en compte le contexte de chaque action réalisée. C'est donc un objet dynamique, qui peut être disponible en temps réel (Besnaci et al., 2015) et qui peut être modifié (Champin et al., 2013), requêtée ou visualisée. L'utilisation des traces d'interactions vise le plus souvent : (i) l'analyse *a posteriori* des usages et des activités ; (ii) la qualification des usages (Rossi et al., 2005) ; (iii) l'extraction de motifs fréquents dans l'activité tracée (Georgeon et al., 2006) et étudier les comportements des utilisateurs à partir de ces motifs. MCVGraphViz collecte les actions effectuées au cours de la navigation, constitue une trace et la stocke sous la forme d'un chemin (nœud de départ, nœud de destination).

### 2.3 Résultats

Nous allons présenter ici un cas d'utilisation avec un jeu de données issues de l'étude de (Meneton et al., 2016). Ce jeu de données présente les interactions entre les facteurs de risque cardiovasculaires sous forme d'un modèle conceptuel. Le nombre de concepts et de relations dans ce modèle conceptuel est respectivement 13 et 58. Nous pouvons ainsi voir dans la figure 3 l'interface de visualisation développée dans MCVGraphViz (démonstration accessible : http://www-limics.smbh.univ-paris13.fr/MCVGraphViz/).

## 3 Conclusion

Nous avons présenté un nouvel outil de visualisation dédié aux connaissances structurées sous forme de graphe. Cet outil permet de visualiser le graphe, et d'interagir avec le modèle conceptuel représentant les connaissances du domaine. Nous avons réutilisé les résultats recensés dans l'état de l'art pour obtenir des visualisation équivalentes aux outils dédiés à la

R. Azzi et al.

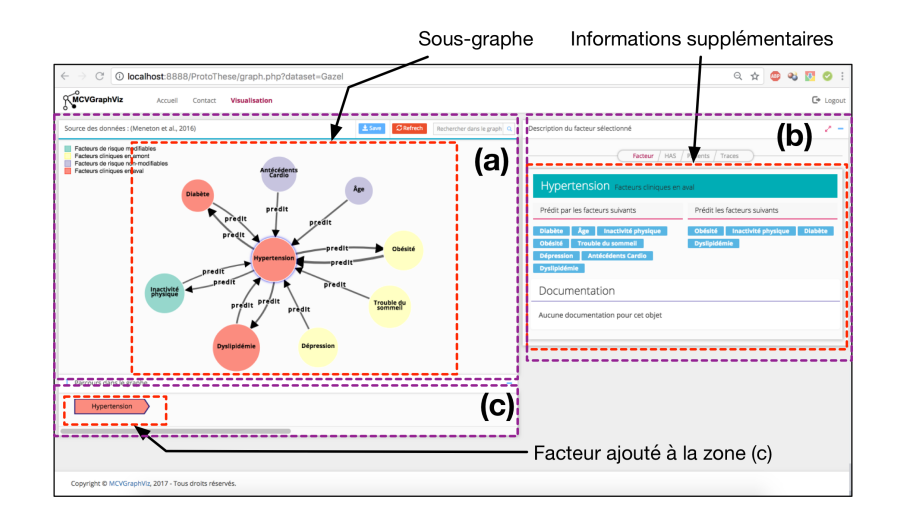

FIG. 3 – *Interface de MCVGraphViz avec un facteur de risque sélectionné : (a) le graphe avec les facteurs de risque et leurs interactions ; (b) une boîte d'accès à des méta-données lorsqu'un facteur de risque est sélectionné ; (c) l'historique des sous-graphes visités dans le parcours actuel.*

visualisation de données. Nous avons donc conçu et développé une méthode permettant d'accéder de façon progressive au contenu du graphe. Il est possible de visualiser le graphe dans son ensemble ou d'en obtenir une vue partielle en désactivant certains nœuds et arcs. Ce processus permet de se focaliser sur des éléments dans le graphe en proposant différentes vues choisies, précises et restreintes. De plus, notre technique permet de collecter et stocker les actions d'interaction réalisée par l'utilisateur sous forme de traces. L'évaluation de l'interface de l'outil MCVGraphViz est en cours auprès d'internes et de médecins généraliste. Une des perspectives de ce travail est l'exploitation des traces collectées pour construire des modèles d'évaluation du risque afin de faire de la prédiction. Nous travaillons actuellement à la définition d'une démarche adaptée à l'analyse des traces collectées. MCVGraphViz sera utilisé en pratique dans le cadre d'un écosystème modulaire destiné à la prévention du risque cardiovasculaire.

## Références

- Azzi, R., S. Despres, et J. Nobécourt (2018). D'un modèle statistique à un modèle de connaissance : retour d'expérience. In S. Ranwez (Ed.), *29es Journées Francophones d'Ingénierie des Connaissances, IC 2018*, 29es Journées Francophones d'Ingénierie des Connaissances, IC 2018, Nancy, France, pp. 105–119. AFIA.
- Bertschi, S., S. Bresciani, T. Crawford, R. Goebel, W. Kienreich, M. Lindner, V. Sabol, et A. V. Moere (2011). What is knowledge visualization ? perspectives on an emerging discipline. In *2011 15th International Conference on Information Visualisation*. IEEE.
- Besnaci, M., N. Guin, et P. Champin (2015). Acquisition de connaissances pour importer des traces existantes dans un système de gestion de bases de traces. In *IC 2015 : 26es Journées*

MCVGraphViz, un outil de visualisation de connaissance

*francophones d'Ingénierie des Connaissances (Proceedings of the 26th French Knowledge Engineering Conference), Rennes, France, July 1-3, 2015.*

- Burkhard, R. (2004). Learning from architects :the difference between knowledge visualization and information visualization. In *Proceedings. Eighth International Conference on Information Visualisation, 2004. IV 2004.* IEEE.
- Card, S., J. Mackinlay, et B. Shneiderman (1999). *Readings in Information Visualization : Using Vision to Think (Interactive Technologies)*. San Francisco, Calif : Morgan Kaufmann.
- Champin, P.-A., A. Mille, et Y. Prié (2013). Vers des traces numériques comme objets informatiques de premier niveau. *Intellectica - La revue de l'Association pour la Recherche sur les sciences de la Cognition (ARCo)* (59), 171–204.
- Eppler, M. et R. Burkhard (2004). Knowledge visualization towards a new discipline and its fields of application.
- Fuchs, B. (2017). Assister l'utilisateur à expliciter un modèle de trace avec l'analyse de concepts formels. In C. Roussey (Ed.), *28es Journées francophones d'Ingénierie des Connaissances IC 2017*, Actes IC 2017 28es Journées francophones d'Ingénierie des Connaissances, Caen, France, pp. 151–162.
- Georgeon, O., A. Mille, et T. Bellet (2006). Abstract : un outil et une méthodologie pour analyser une activité humaine médiée par un artefact technique complexe. In R. Lehn, M. Harzallah, N. Aussenac-Gilles, et J. Charlet (Eds.), *Ingéniérie des Connaissances. Semaine de la connaissance*, IC 2006 : 17es journées francophones d'Ingénierie des Connaissances : dans le cadre de la Semaine de la Connaissance 2006, Nantes, France.
- Meneton, P., C. Lemogne, E. Herquelot, S. Bonenfant, M. Larson, R. Vasan, J. Ménard, M. Goldberg, et M. Zins (2016). A global view of the relationships between the main behavioural and clinical cardiovascular risk factors in the gazel prospective cohort. *PLOS ONE 11*(9), 1–20.
- Rossi, F., Y. Lechevallier, et A. E. Golli (2005). Visualisation de la perception d'un site web par ses utilisateurs. *Revue des Nouvelles Technologies de l'Information Extraction et gestion des connaissances (EGC'2005), Actes des cinquièmes journées Extraction et Gestion des Connaissances, Paris, France, 18-21 janvier 2005, 2 Volumes, RNTI-E-3*, 563–574.
- Ursyn, A. (2015). Visualization as communication with graphic representation. In *Encyclopedia of Information Science and Technology, Third Edition*, pp. 2131–2139. IGI Global.

### Summary

Knowledge visualization tools contribute to the efficiency of the processes implemented for the transfer of knowledge. They provide users with intelligible content representations and facilitate access to knowledge by providing dynamic interaction modes. In this paper we present the tool MCVGraphViz dedicated to the visualization of graphs of interactions between risk factors in the field of cardiovascular diseases. It offers the user an interface to access progressively and dynamically the contents of the graph. MCVGraphViz allows to collect and memorize the actions performed by the user during his navigation in the graph in the form of traces expressed by a path between a starting node and a destination node.